## Информация

## о способах регистрации на портале [www.gosuslugi.ru,](http://www.gosuslugi.ru/) для получения услуг в электронном виде

Для получения доступа к ЕПГУ нужно пройти процедуру регистрации на портале.

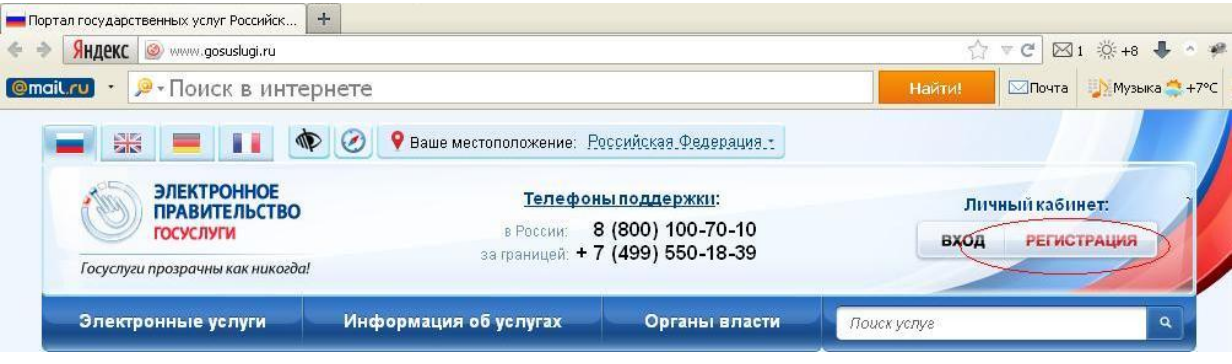

Для этого гражданину необходимо зайти на сайт [\(www.gosuslugi.ru\)](http://www.gosuslugi.ru/) и создать учётную запись, указав свои паспортные данные, СНИЛС (пенсионное страховое свидетельство) и ИНН. После заполнения анкеты пользователь выбирает способ получения авторизации на портале: заказным письмом, доставка которого осуществляется в течение 2 недель, или в пункте выдачи кодов доступа ОАО «Ростелеком».

Коды активации «Личного кабинета» предоставляются гражданам России бесплатно независимо от адреса их регистрации. После получения кода активации с любого компьютера с доступом в сеть Интернет зарегистрированные пользователи могут воспользоваться любым видом государственных услуг, также предоставляемых данным порталом.

Для жителей Белгородской области получить код активации к Единому порталу госуслуг можно в Центре продаж и сервиса Белгородского филиала ОАО «Ростелеком» по адресу: г. Белгород, пр. Б.Хмельницкого, д. 81, телефон для справок 8(4722)33-00-28. При себе иметь паспорт и страховое свидетельство Пенсионного фонда.

Все услуги в сфере образования в электронном виде доступны зарегистрированным пользователям единого портала государственных и муниципальных услуг после выбора местоположения по вкладке «Электронные услуги» - «Департамент образования Белгородской области» после выбора услуги «Получить услугу».